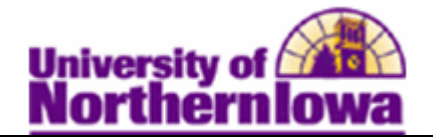

## **Entering Mid-Term Grades (Faculty)**

**Purpose:** Mid-term grade rosters will be created by the Office of the Registrar for all Fall and Spring full semester sections, approximately two weeks prior to the mid-term grades due date. After Faculty enter mid-term grades, they are available to view **(there is no need to approve and submit, simply enter and save).** The following instructions describe how Faculty enter mid-term grades using Faculty Center.

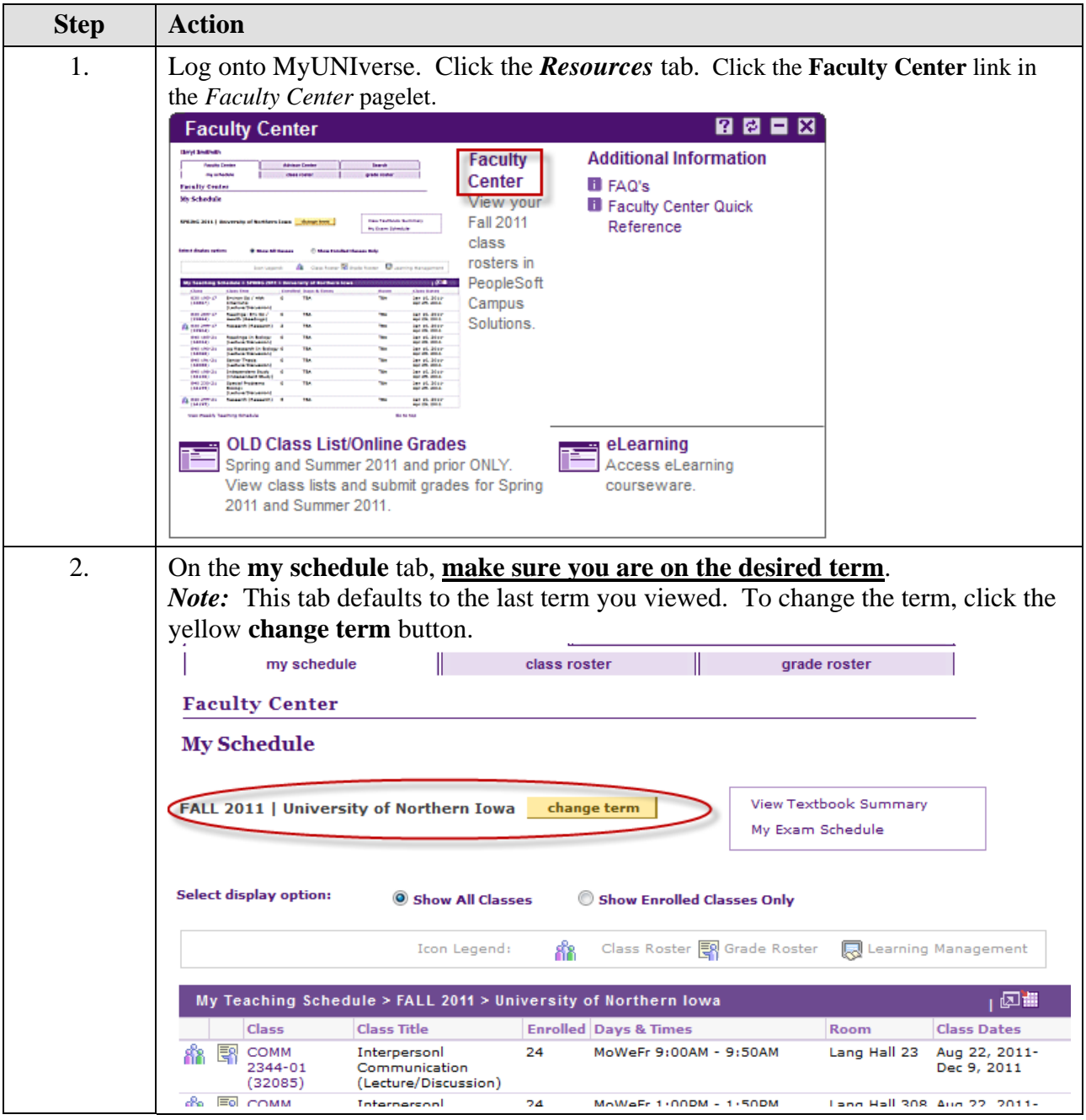

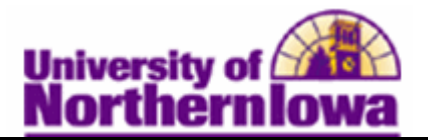

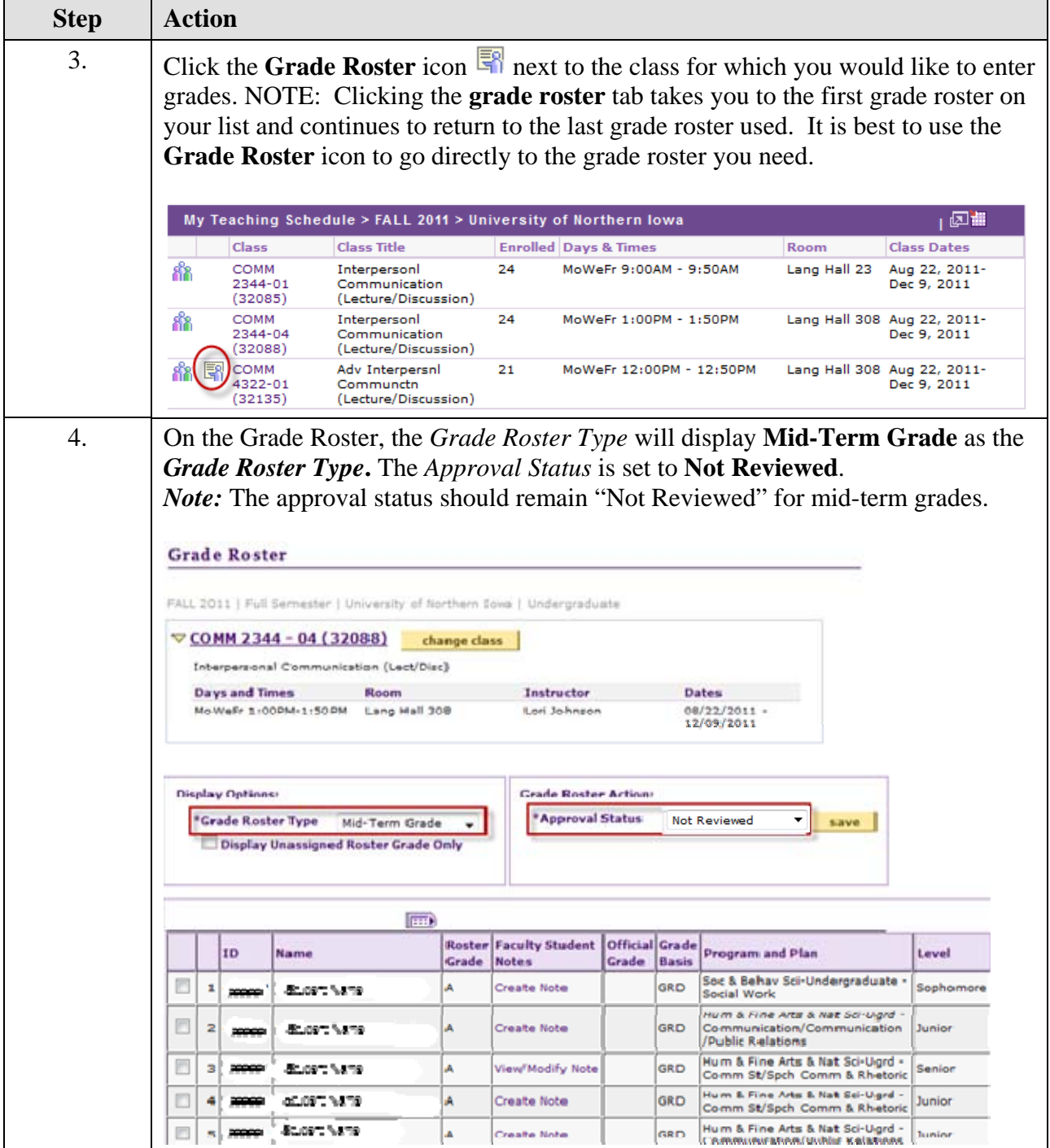

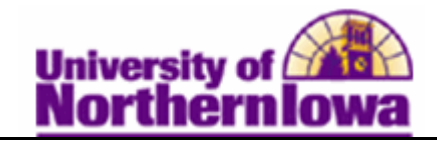

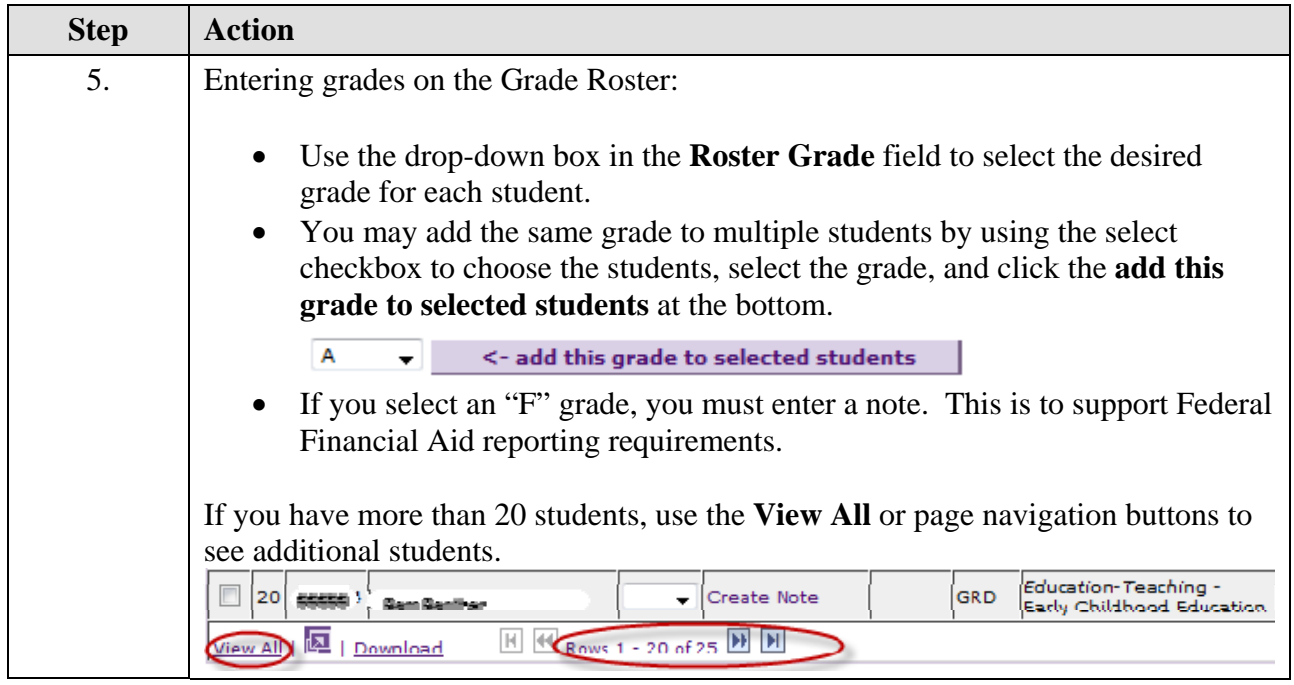

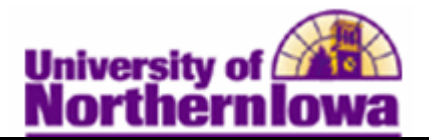

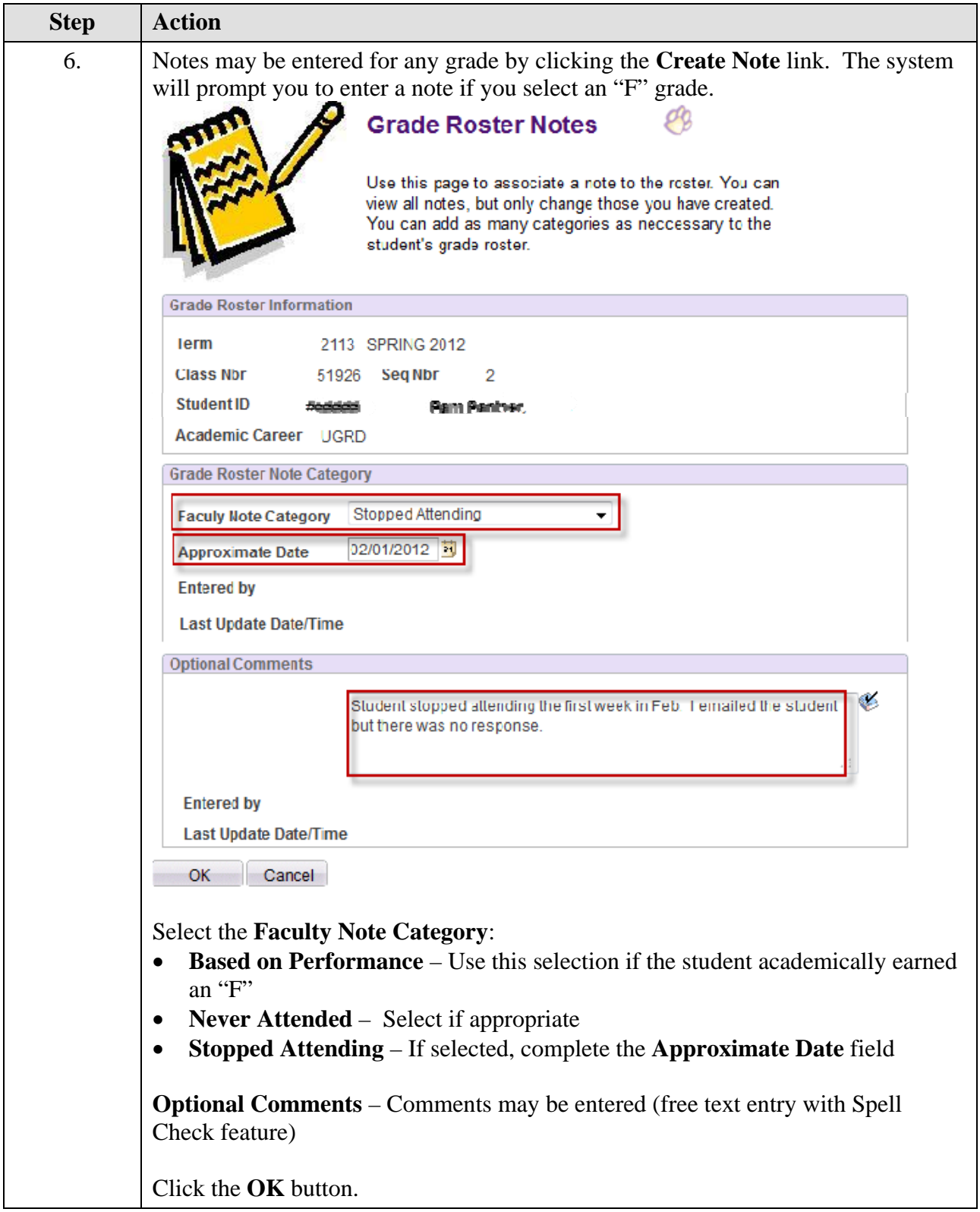

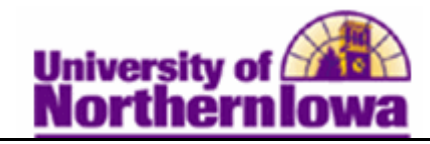

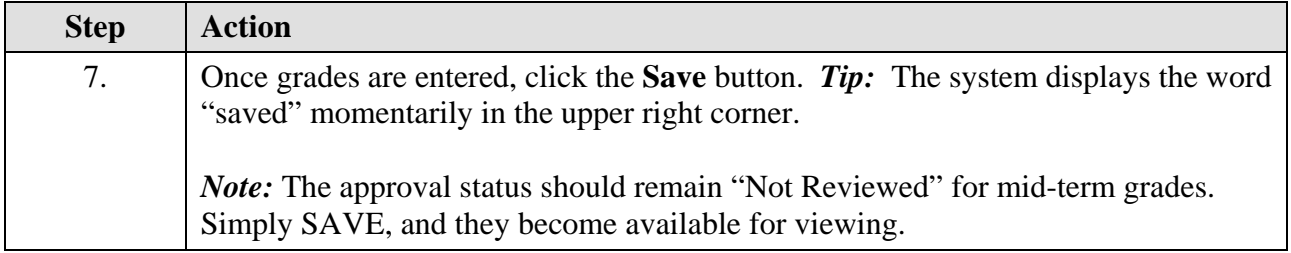

## **How do students view grades once they have been posted?**

Students view grades in their **Student Center** (in My UNIverse).

• Students select **Grades** from the drop-down list in the *Academics* section.

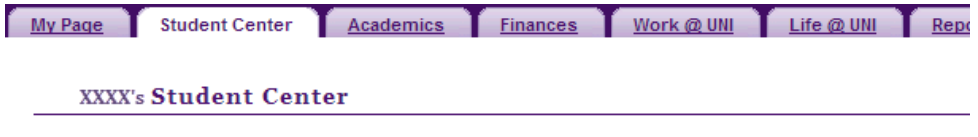

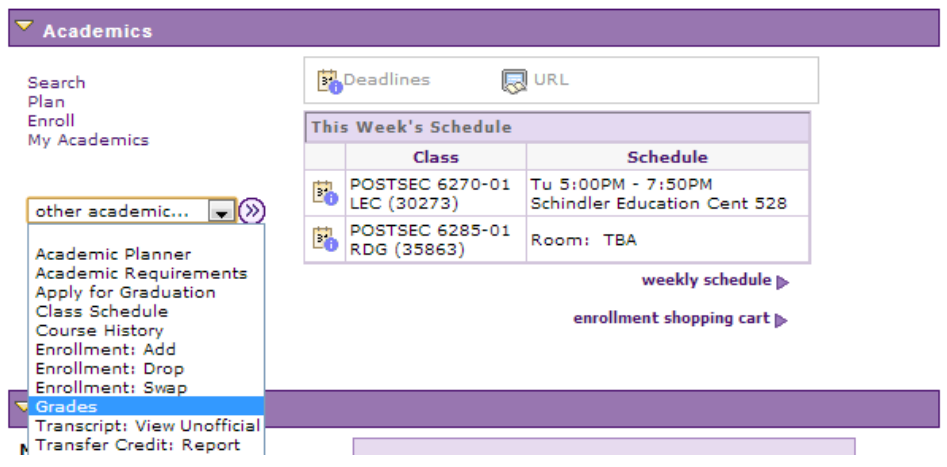

• Students select the *Mid-term Grades* tab.

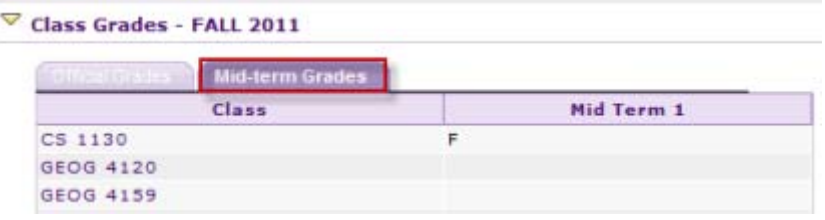